## МИНИСТЕРСТВО ВЫСШЕГО И СРЕДНЕГО СПЕЦИАЛЬНОГО ОБРАЗОВАНИЯ РСФСР

КУЙБЫШЕВСКИЙ ОРДЕНА ТРУДОВОГО КРАСНОГО ЗНАМЕНИ АВИАЦИОННЫЙ ИНСТИТУТ имени анадемина С. П. КОРОЛЕВА

# **КОДИРОВАНИЕ ГРАФИЧЕСКИХ ИЗОБРАНЕНИЙ**

# **МЕТОДОМ ОРДИНАТ**

Лабораторная работа 8

**Утверждено** редакционно-издательским советом института в качестве методических указаний к лабораторной работе для студентов

КУЙЕЫШЕВ 1986

## Министерство высшего и среднего специального образования РСФСР

Куйбышевский ордена Трудового Красного Знамени авиационный институт имени академика С.II. Королева

# КОДИРОВАНИЕ ГРАФИЧЕСКИХ ИЗОБРАЖЕНИЙ МЕТОДОМ ОРДИНАТ

Лабораторная работа 8

Утверждено редакционно-издательским советом института в качестве методических указаний к лабораторной работе для студентов

Куйбышев 1986

УДК 681.327.11

В работе изучаются методы формирования и преобразования графических изображений, исследуются методы и средства формализованного описания процедуры обработки изображений данного класса. Указания предназначены для студентов спец. 0646.

Составители: А.А.Болтянский, Е.В.Львова

Рецензенты: В.А.Соктер, В.А.Чухонцев

#### **IEJL PAEOTH**

I. Ознакомить студентов с методами построения цифровых моделей для графических изображений.

2. Исследовать алгоритмы формирования и преобразования графических изображений.

3. Изучить методы расчета затрат и быстродействия процедур формирования и обработки графиков.

#### СОЛЕРЖАНИЕ РАБОТЫ

I. Построение цифровой модели и ее анализ.

2. Исследование процедур преобразования.

3. Исследование процедур формирования исходного массива данных.

4. Ответы на контрольные вопросы.

5. Выводы по работе.

#### МЕТОДИКА ВЫПОЛНЕНИЯ РАБОТЫ

Получите задание у преподавателя. Задание включает следующие компоненты:

I. Класс изображений, с которыми предстоит работать.

2. Процедуры преобразования и визуализации данного класса изображений.

3. Условия выполнения этих процедур.

4. Другие ограничения реализации, в том числе и метод формирования изображений (структура 03У, дисциплина доступа к элементам памяти, скорость работы процессора, набор периферийных устройств. режим выполнения запания).

Аксиоматически задано, что приведенные выше компоненты задания однозначно определяют выбор вида имфровой модели изображения, метод кодирования данных об изображении в памяти ЭВМ или системы отображения и способы эффективной обработки этих данных. (Аксиоматика дается в лекционном курсе).

Проведите семантический анализ полученного задания: изучите структуру изображения, подлежащего синтезу и обработке (из каких элементов или фрагментов лучше всего представить изображение, уровень структуры, связь между элементами), выявите важнейшие закономерности, определяющие специфику данного изображения (признаки элементов, порядок их расположения, пространственные частоты по строкам и столбнам), эпределите изменения семантических свойств изображения, которые связаны с выполнением заданных процедур обработки. В результате семантического анализа должна быть составлена характеристика задачи по синтезу и обработке заданного изображения, на основе которой можно обосновать выбор цифровой модели. Схематически, упрощая изображение, перерисуйте его в свою тетрадь в нескольких последовательно изменяющихся фазах, в соответствии с заданной процедурой обработки. На ваших рисунках желательно ввести индексацию элементов (фрагментов), что значительно облегчит процесс формирования пифровой модели. Покажите подготовленные вами рисунки преподавателю.

Используя видеотерминал, составьте цифровую модель изображения. Если цифрозая модель соответствует заданию, на экране появится описание структуры данных и световая клавиатура, определяющая возможность эффективной ее обработки. В противном случае, т.е. при неправильном построении цифровой модели, на экране терминала будет высвечено указание ошибки. Придется повторить семантический анализ заново и проанализировать допущенную ошибку. Выполняя это задание, вы можете воспользоваться информационным архивом, вызывая на экран справочный материал по методам и средствам формирования цифровой модели и методам кодирования данных об изображении.

Внимание! В самом начале работы с терминалом по заданию преподавателя вы должны набрать с экрана коды заданного изображения и код задачи по его обработке. Только в этом случае возможен автоматический контроль за выполнением задания.

#### ИРОДОЛЖЕНИЕ РАБОТЫ

Итак, вы описали изображение и построили цифровую модель в виде множества однозначных зависимостей  $\mu = f(t)$  или  $\mu = f(p)$ , представленных в единой декартовой системе координат (в формате  $\mathcal{Y} \times \mathcal{X}$ ). (рис. I). Лучшим способом кодирования изображения этого класса является векторное кодирование (метод вертикальных или горизонтальных BekTODOB).

Попробуйте обосновать это утверждение и доказать, что хранение и обработка графиков при выбранном методе кодирования являются наиболее эффективными, так как требуют минимума памяти, обеспечивают максимальное быстродействие обработки графиков и возможность простого перехода с одной процедуры обработки к другой. На следующем этапе работы вам предстоит экспериментально проверить эффективность процедур обработки графиков и получить числовые оценки реализуемых процедур.

Перечислите операции и процедуры обработки, характерные для гра-

4

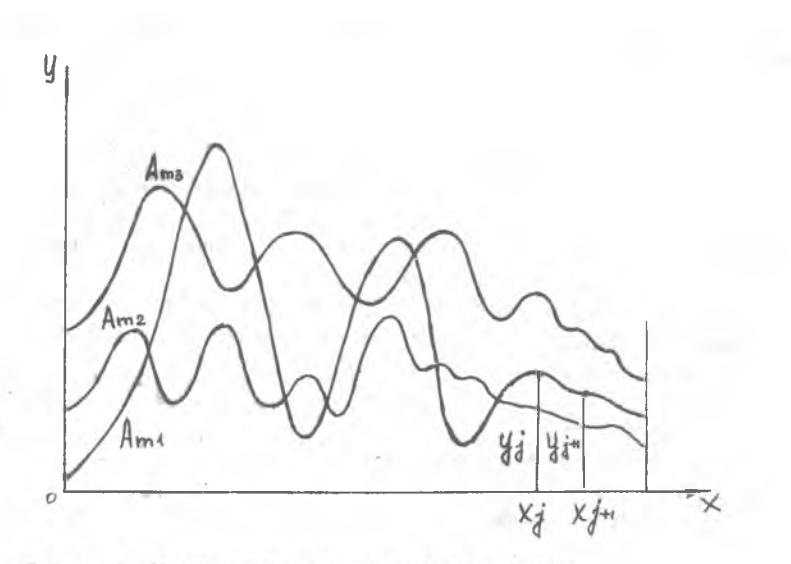

Рис. 1. Изображение в виде набора градиков

фических зависимостей, которые затем вы будете реализовывать.

Исходными данными для построения графиков могут быть последовательности числовых значений, изменяющихся во времени, которые получены или с выхода измерительных преобразователей, или с выхода натурного имитатора, моделирующего процессы реального объекта, или, наконец, данные, формируемые оператором, введенные в память с пульта ручного управления. Во всех случаях последовательность числовых значений должна быть приведена к формату экрана, чтобы все поле экрана использовалось при отображении графиков.

Приведение числовой последовательности к формату экрана заключается в определении коэффициента нормирования  $K$  для всего исходного массива данных и умножении всех исходных значений на этот коэффициент:

$$
K = \frac{\mathcal{Y}max^{-1}\mathcal{Y}min}{U},
$$

и  $y_{min}$  - соответственно верхняя и нижняя границы исгде  $y_{max}$ - число строк экрана (в нашем случае  $\mu$  = 256). ходных значений,  $4$ 

Полученные таким образом приведенные значения заносятся в память исходного массива, которая в лабораторном комплексе имеет 4096 ячеек по 8 разрядов в каждой. Эта начальная структура данных не предназначена для отображения графиков на экране, а является буферным ЗУ, которое удобно использовать при формировании дисплейного 5. файла.  $2 - 3551$ 

Опишем массив исходных данных в виде вектора квантов с фиксированной длиной и личным именем

$$
DV_m = \{d_{km}, d_{M}, d_z; \{d_n(n)\} \, z\} \}
$$
 (1)

 $d_{\kappa m}$  - квант кода имени всего массива,

 $d_{N1}$  - квант, определяющий число исходных значений массива;  $N_1$  = 4096,  $Z_m$  = 16,  $\lambda_m$  - целое 0...256;  $d_n$  - квант условно индексируемых данных, хранящий значения ординат  $\mathcal{U}$  (целые цифровые эквиваленты физических величин).

Для визуализации и обработки графиков строится еще одна структура данных, соответствующая специфике изображений типа графики.

Цифровая модель  $A_{D1} = \{A_{(D,1)} \cdots A_{(D,K)}\}$ 

 $\forall A_{(b)}$   $\exists a_j(q) \perp p\beta$ ;  $x \rightarrow y$ ;  $y = q$ ,  $x$ ;  $y = x$  $p\hat{B}$  - все графики имеют единый признак - яркость,<br> $x \rightarrow y$ - однозначны по координате  $x$ ,  $\mathcal{Y} - 9$ ,  $x$  - имеют коэффициент неоднозначности  $q_1$ , по координа $y = y$ ,<br> $y = x$  - число точек графиков равно формату  $X$ .

Для данной цифровой модели однозначно устанавливается соответствующая ей структура данных:

 $DU_{(p)} = \{DV_{(p,1)}\cdots DV_{(p,i)}\}$  $(2)$ совокупность поименованных векторов фиксированной длины  $(\mathcal{DV}_{(\mu,1)}\cdots\mathcal{DV}_{(\alpha,r)})$ сцепленных нелинейным узловым элементом  $DU_{(0)}$ .

$$
DU_{(p)} = \{d_{kp} \; ; \; d_{zij} \; ; \; \{dU_{i}(x), z\}\} \tag{3}
$$

$$
DU_{(p, i)} = \left\{ d_{kpi} \, ; \, d_j \, ; \, d_g \, ; \left\{ d_j \left( x \right), \, z \right\} \right\} \, .
$$

Узловой элемент  $DU_{(\rho)}$ , кроме особо оговариваемых случаев, всегда<br>вектор квантов. Тело узла  $DU_{(\rho)}^s$  состоит из  $I$  ссылочных указателей (квантов), с помощью которых производится сцепление с входящими в структуру векторами (массивами), хранящими  $\mu$  ординаты графиков  $(DV_{(p,f)}, \cdots DV_{(p,f)}).$ 

 $(4)$ 

Выражение (3) представляет узел  $DU_{(p)}$  как вектор квантов с именем-ключом  $\rho$ , числом элементов  $I$ , разрядностью элементов  $zU$ , кванты-указатели  $dU$ , имеют условную индексацию  $L = \{1...L\}$ .

6

Выражение (4) описывает каждую из векторных структур, сцепленных узловым элементом. В учебном комплексе параметры структур имеют следующие значения:

 $I = 8$ ,  $ZU = 8$ ,  $\lambda_{ZU} = K00\mu''p_i$  $z = 256$ ;  $z_j = \log_2 A_j$ ;  $\lambda_{\mathcal{Y}} = 0 - 256 (0 \leq y \leq 255)$ ;  $z_j = 8$ . Исходная структура данных представлена на рис. 2. а. а структура

дисплейного файла на рис.2, б. Общий объем памяти, занимаемой этими структурами, составляет  $Q = Q_1 + Q_2$  ;  $Q_1 = 4096$  байта (исходный массив),  $Q_2 = I \times (256 + 3)$  байт = 2072 байт,  $Q = 6$  Кбайт.

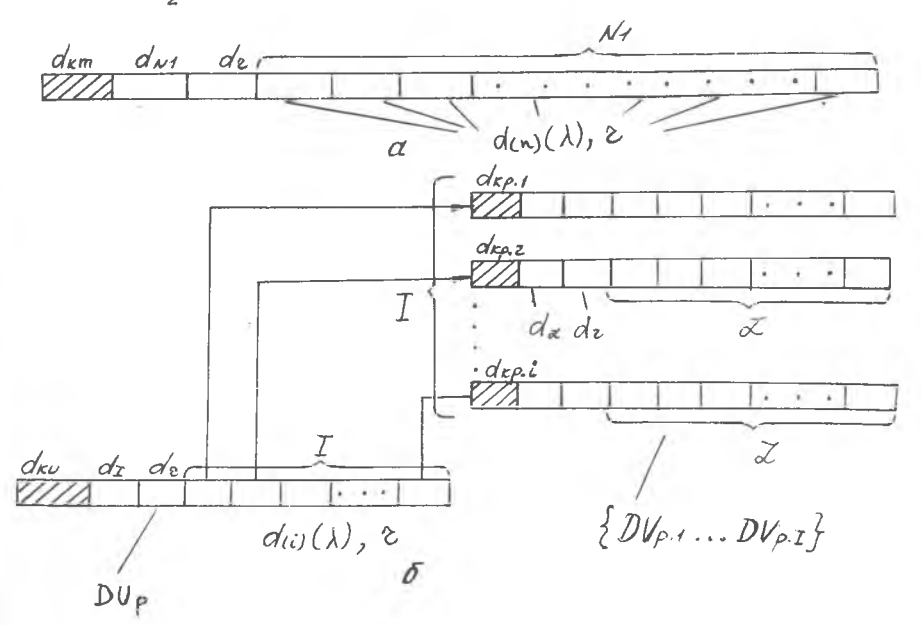

Р и с. 2. Узловая структура Данных дисплейного файла и исходный массив

В лабораторном комплексе имеется набор специализированных аппаратно-программных средств, выполненных в стандарте КАМАК, которые позволяют эффективно работать в вектором исходных данных  $DV_{(m)}$  и структурой дисплейного \*айла  $DU_{p} = \{DV_{i}\}\$ . Задание гараметров обработки и инициализация процедур производится с экрана терминала учебного места (экран управляющего  $TV$  -приемника) с помощью зветовых клавиатур. Световые клавиатуры - это элекк-

альным образом скомпонованные световые кнопки, которые хранятся в виде особых структур данных в памяти системы отображения. Последовательность световых клавиатур устанавливается заранее и фиксируется.

Специальные операторы обработки структур данных  $R$ сформированы и реализованы в соответствии с требованиями эффективности выполнения операций с массивами (вектор-структура). Имеется следующий набор операторов  $R$ , которые правильнее называть операторами множественных операций: I.  $R(i = 1;$  2.  $R(-1);$  3.  $R = (\frac{\lambda}{K});$  4.  $R(A:K);$ 5.  $R(\lambda \pm \lambda)$ ; 6.  $R(\lambda^k)$ ; 7.  $R(\lambda^r)$ и т.д.

Кратко определим эти операторы и приведем примеры их применения.  $R(t=1)$  - это одноместный оператор, который означает циклическую последовательность присвоений значений элементам массива. Запись этой процедуры имеет вид  $DV_{(m)}R(1=15; DV_{(m)}R(1=1\phi)$  $DV_{(m)}R(:=)D_i$ ;  $DV_{i=1}$   $(j=3...16)R(:=)$   $\phi$   $u \pi \bar{d}$ . Массиву (вектор-структура)  $DV_{m_1}$  присвоить некоторые значения  $\varnothing$ ;

Д. (всем элементам массива присваиваются одни и те же значения)  $\mathcal{W}_{(i-1)}$  ( $j = 3...16$ ) R (: =)  $\emptyset$  - элементам массива  $DV_{(1)}$  с индекса-<br>MH  $j$  or 3 до 16, присваиваются нулевые значения.

 $DV_{k=4}^{\sigma}$   $(j_{\sigma}(\mathcal{X}_{\sigma})) = 1$ ;  $\Delta j = 3$ ;  $J$ )  $R(1) = 1$ <br>BEXPAREHME OSHAVART, VTO BEKTODY  $DV_{(4)}$  (Bephee ero элементам, начиная с индекса  $j = 1$  с шагом 3 до  $j'$  - индекс последнего элемента) несбходимо присвоить значение 256. При этом значения, которые были записаны в этих ячейках, уничтожаются.

 $R$ (--) - оператор пересылки. В результате его применения элементам одного массива (левее оператора), присваиваются значения другого  $'$ правее оператора).

 $DW_{i=21}R(\rightarrow)DW_{i=31}$  – такая запись возможна только тогда, когда правый и левый массивы эквивалентны (число элементов одинаково, форматы элементов равны). Если это условие не выполняется, то выражение, содержащее оператор  $R$  - ), дополняется идентификаторами для одного или двух массивов:

$$
DV_{(i-2)} R(-)) DV_{(m)} (n = \phi; \Delta n = 1; N);
$$
  
\n
$$
DV_{(i-2)} (j = 1, 5, 8, 12) R(-) DV_{(m)} (n = \phi...3).
$$

$$
DV_{(i=2)}(j=1,5,8,12)R(-1)DV_{(m)}(n=\phi...3).
$$

Идентификаторы оператора  $R$  (-) указывают, какие элементы, с каким шагом и какое число этих элементов подвергаются действию оператора

 $R$  . Выражение (5) будет читаться так: вектору-массиву  $DV_{(i=2)}$ 

присваиваются значения элементов исходного массива  $DV_{(m)}$ , начиная с элемента с индексом  $n_A$ , с шагом  $A/\mathcal{U}$ , число элементов выборки  $N$ . Отсутствие идентификатора у левого массива означает (по умолчанию), что присвоение начинается с первого (нулевого) элемента, послеповательно.

Выражение (6) предполагает следующую последовательность операций. Элементы массива  $DV_{\ell^2=21}$  с индексами  $j = 1, 5, 8, 12$  меняют свои значения на значения элементов исходного массива с индексами от  $\eta = \emptyset$  до  $\eta = \mathcal{J}$ . Все остальные операторы массива не требуют пояснений. Указанные в скобках операции со значениями  $\lambda$  элементов массива-вектора относятся к структуре, расположенной левее эператора.  $DV_{(m)}R(A/p); DV_{(L)}R(A^n); DU_{(D)}(t=1,2,4)R(A+5)$  u m.d.

Исследование процедур преобразования и формирования графиков

Всем 4096 элементам исходного массива присваиваются значения, заранее сформированные и записанные на внешнем носителе. При включении лабораторной установки производится автоматическая перезапись графических данных в исходный массив. В этом варианте невозможно изменение исходных данных в самом массиве, так как при обращении к элементам массива запись новых значений исключена. Однако, если исходные данные с помощью оператора  $R$  (-) переслать в массивы дисплейного файла, то возможно выполнение любых преобразований с графиками.

Просмотр исходных данных - первая процедура преобразования.

 $DU_{(p)} = \left\{ DU'_{(p)} \right\} R(-1) DU_{(m)} (n_{p} = \emptyset ; \Delta n = 1 ; N = 4096).$  No этой процедуре четыре массива ДФ -  $DV_{(i)}$  (от I до 4) будут запол-

нены значениями исходного массива  $DV_{(\pi)}$ . Так как число элементов всех четырех массивов ДФ составляет  $256x4 = 1024$ , что значительно меньше  $\mathcal{N}$  = 4096, то автоматически будет продолжаться пересылка элементов и просмотр исходных данных в режиме окна (графики будут двигаться справа-налево).

$$
DU_{(p)} = \{DU_{(i)}\} R(-1) U_{(m)}(n_0 = \emptyset; \Delta n = 1; \mathcal{N} = 1024).
$$
  
 $i = 5, 6, 7, 8$ 

В данном варианте процесс перезаписи согласован с количеством исходных данных и движение графиков наблюдаться не будет.

Выполнив эти процедуры, отметьте время их реализации. Зарисуйте полученные кривые:

 $DV_{\text{max}}$   $R(-1)$   $DV_{\text{max}}$   $(n_0 = 1024 : \Delta n = 2)$ .  $DV_{(k=7)}$   $R(-1)DV_{(m)}$   $(n_0 = 384\phi ; \Delta n=1)$ .  $DV_{(n-2)}$   $R(-)DV_{(m)}(n_0 = \phi$ ;  $\Delta n = 16$ ).  $DV_{(1-7)}$ ,  $R(-)DV_{(m)}$   $(n_0=256; \Delta n=8)$ .  $IV_{(i=7)} ( \Delta j = 2) R (-1) IV_{(m)} ( n_0 = 512 : \Delta n = 8).$  $DV_{i=7}$   $R(:=)\phi$ .

Исследуйте зависимости времени выполнения процедур  $R(:-)$ ;  $R(-+)$ ;  $R(A)$  и др. от числа пересылок, шага выборки. Поясните полученные результаты. Переходите к обработке структур данных дисплейного файла (ДФ):

 $DV_{(i=1)}$   $R(+)DV_{(i=2)}$  $DV_{(i=6)}$  R (-)  $DV_{(i=8)}$  $DV_{(i=2)}$   $R(\lambda/\kappa)$  $DV_{i=5}$   $R(i=)DV_{i=3}$   $R(\lambda/3)$ .

Последнее выражение описывает уже не одну процедуру, а две, которые выполняются всегда в определенном порядке справа-налево. Вначале значения  $\lambda/DV_{\ell-3}$ , делятся на 3 (масштабирование по  $\mu$ ), а затем полученные величины присваиваются элементам массива  $\mathscr{D}V_{\ell, \varepsilon, \varepsilon}$ . Таким образом можно в строчку записать последовательность процедур, которая будет считываться справа-налево.

Сформируйте несколько последовательных процедур и запишите их в виде строчного алгоритма. Проверьте экспериментально работу этих алгоритмов. Проанализируйте представленные в световой клавиатуре операторы  $R$  и определите возможный набор алгоритмов, которые могут быть реализованы на их основе. Наиболее интересные из них подробно опишите в своих тетрадях и проанализируйте (затраты памяти, время реализации, модифицируемость). Анализ необходимо провести для 2-3 алгоритмов.

# Обработка графиков с помощью маркера

Вызовите на экран раздел работы под названием "Маркер". При построении процедур будем обозначать "Маркер" сокращенно  $\mathcal{M}(t,x,y)$ или  $M$ . В скобках указывается  $\ell$  - номер графика, ординаты которого определяют движение маркера:  $x$ ,  $y$  - значения координат маркера, высвечиваемые на экране.

Маркер - это простой образ в виде нескольких сгруппированных точек, который отображается на экране в определенном месте в соответствии со значениями координат  $x, y$ . Программные средства позволяют изменять значения координат маркера в последовательности, определяемой координатами указанной кривой.

Процедуры работы с маркером задаются теми же операторами:  $R(\rightarrow); R(:=); R(\lambda)$ и т.д.Запись процедуры имеет вид  $M(\lambda, x, \mu)R(\rightarrow)D V_{\alpha\beta}$ При выполнении этой процедуры маркер будет циклически перемещаться по указанной кривой. Направление движения маркера, диапазон его перемещения, скорость движения задаются идентификатором процедуры:

$$
MR \left( \rightarrow DU_{(i=1)} \left( \text{ to } 14 \right) \right) \text{ } U_{11}
$$

 $MR(-1DV_{i=1}$ ,  $(j_0; \pm \Delta j; j=J).$ Остановка маркера в нужном месте кривой может быть произведена двумя путями: нажатием кнопки "СТОП" на световой клавиатуре, или прямым указанием абсциссы  $x$ , через индекс элемента  $\angle$ 

$$
M R(-1) D V_{(i=3)}(f_0; \pm \Delta f; f_{Cron}).
$$

Приведенное выше выражение означает, что маркер начнет двигаться по кривой  $DV_{\ell=3}$  с элемента с индексом  $f_0$  = , с шагом  $\Delta f$  (+ вправо, - влево) и остановится у элемента с индексом  $t_{CT00}$ . При движении маркера его координаты в цифровом виде будут отображаться на экране в соответствующем месте

MAPKEP  $\iota = \sqrt{x + y}$ 

Значения  $x$  и  $y$  приведены к формату экрана  $X, Y$ .

Остановив маркер в любом месте графика, можно зафиксировать эту точку меткой (вертикальным отрезком). Работа с метками, которые остаются при последующем запуске маркера, позволяет легко и просто редактировать график (стирать часть графика, вписывать другой фрагмент кривой и т.д.). Все эти процедуры редактирования относятся к части графика, расположенной справа от метки до следующей метки или до конца графика, если метка одна.

В лабораторном комплексе реализованы 2 режима движения маркерациклический и пошаговый. Величину шага можно изменять с помощью параметра  $\Delta f$  (световая клавиатура).

Проверьте экспериментально работу процедур "Маркер" во всех режимах и вариантах.

При выполнении любой процедуры фиксируется время ее реализации. Объясните зависимость времени выполнения процедуры от таких факторов, как число тактов движения маркера, шаг такта, режима работы и т.д. Составьте таблицу полученных результатов.

Приводим примерную последовательность процедур, которые желательно реализовать во время лабораторной работы:

 $M R(-) D V_{i-1}$ ,  $(j_0 = 1/2)$  $DV_{(i=1)}$  (Memka 1, Memka 2)R(-) $DV_{(i=1)}$  (jo).  $DV_{i,j}$  (Memka 1, Memka 2)R (-)D $V_{i,j}$ ,  $(j_0 = j A_j = 1)$  $DV_{(i=1)}$  (Memka 1) R(-)  $DV_{(m)}$  ( $n_{\theta}$ ;  $\Delta n$ ; N).  $DV_{C-1}$  (Memka 1, Memka2) R (-)  $\phi$ .

Использование маркера позволяет достаточно просто осуществлять аппроксимацию графиков (целиком или их фрагментов). Для этого в базе данных (вернее в библиотеке эталонных кривых) должны храниться программы формирования наиболее часто встречающихся аналитических кривых - синусоиды, параболы, экспоненты, гиперболы, тангенсоиды и т.п. При этом должна быть обеспечена параметрическая настройка эталонных кривых, которую можно было бы сформировать оперативно в режиме диалога в любом месте экрана.

#### Методы формирования массива исходных данных

Ранее вы работали с массивом исходных данных, который был сформирован программно-расчетным путем и введен в память в самом начале лабораторной работы. В реальных условиях графические зависимости или  $\mathcal{Y} = f(\rho)$  формируются в процессе проведения  $y = f(t)$  или  $y = f(p)$  формируются в процессе проведения<br>научных или производственных экспериментов или испытаний. В этих случаях последовательность числовых значений, соответствующих исследуемым параметрам, должна быть приведена к нормированному виду (к формату экрана).

Вам предстоит самим сформировать массивы исходных данных, подключив к системе отображения вначале многоканальный параметрический преобразователь давления, температуры, усилия, перемещения и т.д., а затем, вместо измерительного преобразователя, используя аналоговую модель некоторого класса физических объектов, функционирование которых можно описать дифференциальными уравнениями до 4 порядка.

Нажмите световую кнопку "Измерение", на экране появится клавиатура, работая с которой вы можете задать режимы, параметры и ско рость измерения параметров.

Придерживайтесь следующего порядка работы:

I. Задайте параметры, которые должны быть измерены, преобразованы в цифровые коды и приведены к формату экрана. Порядок задания параметров определяет порядок нумерации каналов, которые будут заделствованы в преобразователе. Например,  $T1$ ,  $T2$ ,  $DI$ ,  $D3$ ,  $DI$ ...

и т.д., означает, что параметры 71, 72,  $D1$ , ... будут подключены соответственно к первому, второму, третьему... каналам и в том же порядке будут выводиться на экран.

Задайте режим измерения, определяющий количество измерений по каждому каналу и порядок работы каналов. В лабораторном комплексе возможна реализация процесса измерения в трех основных режимах:

разовое, одиночное измерение по любому выбранному каналу (по запросу оператора);

циклическое измерение по всем каналам последовательно:  $P_1$ ;  $P_2$ ;  $P_3$ ; ...  $P_n$ )  $N$ , где  $P_1 \ldots P_n$  - параметры, измеряемые по каждому каналу,  $N$  - число измерений по всем каналам;

циклическое измерение по одному из каналов  $\mathcal N$ , затем повторение по всем остальным указанным каналам  $P_i \mathcal{N}$ ;  $P_2 \mathcal{N}$ ;  $P_3 \mathcal{N}$  и т.д.

Проверьте все режимы измерения и запишите результаты в таблицу.

Числовые эквиваленты измеряемых параметров заносятся в исходный массив не приведенными к формату экрана. Процедура приведения данных производится при перезаписи значений из исходного массива  $IV_{(m)}$  в массивы дисплейного файла  $\mathcal{D}V_{\mathcal{U}}$ , при этом графики автоматически выводятся на экран.

Исследуйте процедуры приведения и вывода графиков на экран. Получите зависимости времени выполнения процедур от числа измерений  $\mathcal N$ и количества измеряемых параметров. Объясните полученные результаты. Опишите алгоритмы этих процедур.

### Формирование массива  $UV_{(27)}$  при работе с аналоговой моделью

При проведении научного эксперимента вместо реального физического объекта часто используется его модель. В состав лабораторного комплекса введен специализированный модуль аналогового моделирования. Он позволяет собрать из апериодических и колебательных звеньев с заданными передаточными функциями аналоговую модель некоторого физического объекта, функционирование которого может быть описано дифференциальными уравнениями до 4 порядка. Инициируя работу модели, можно формировать исходный массив графических данных.

Вызовите с экрана процедуру: настройка электронной модели. При этом на рабочем экране появится структурная схема аналоговой модели, которую можно настроить, используя световую клавиатуру, выведенную на управляющий экран.

Соберите несколько вариантсв электронных моделей и просмотрите их характеристики. Опишите алгоритмы формирования графических изображений при работе с электронной моделью.

Исследуйте время формирования графиков от заданного числа кривых, от вида модели, от амплитуды возмущающего напряжения.

Составьте соотношение, определяющее время реализации процедуры вывода графиков по всему тракту преобразования.

Все результаты, полученные в процессе выполнения работы, должны быть отражены в отчете. По окончании работы ответьте на контрольные вопросы.

Содержание отчета

I. Цель работы и основное содержание этапов.

2. Изложение в порядке выполнения работы всех результатов с краткими пояснениями и выводами.

3. Ответы на контрольные вопросы.

4. Общие выводы по работе.

Контрольные вопросы

I. Какие методы кодирования применимы для хранения и преобразования графических зависимостей?

2. Сравните по затратам памяти и быстродействию несколько структу занных для графических изображений.

Каким образом количественно оцениваются эффективность структуры данных для определенного класса изображений и определенных процедур обработки?

4. Чем отличаются операторы  $R$  от традиционных операторов обработки и преобразования данных?

5. Какие основные особенности графических изображений должны Пль отражены в цифровой модели?

6. Перечислите операции и процедуры обработки, характерные для рафических изображений.

7. В чем заключается отличие сложных графических изображений от нозначных графических зависимостей?

8. Для каких задач и в каких предметных областях работа с графи-« лвляется важнейшей проблемой?

**Библиографический список**

**Ньюмен У ., С п р у л л Р. Основы интерактивной малинной графики.-М.:Мир, 1976. - 574 с .**

Уокер Б.С., Гурд Дж.Р., Дроник Е.А. Интерактивная манин**ная графика.-М.:Машиностроение, I960. - 170 с .**

**Болтянский А .А ., В и т т и х В.А. и др. Цифровая имитация автоматизированных систем.-М .:Наука, 1983. - 264 с.**

Составители: А.А.Болтянский, Е,В.Львова

## КОДИРОВАНИЕ ГРАФИЧЕСКИХ ИЗОБРАЖЕНИЙ МЕТОДОМ ОРДИНАТ

Редактор Е.Д. Антипова Техн.редактор Н.М.К а л е н ю к Корректор Т.И.П а й к и н а

Подписано в печать 4.03.86. Формат 60x84 I/I6. Бумага оберточная белая. Печать оперативная. Усл.п.л. 0,93. Уч.-изд.л. 0,8. Т. 500 экз. Заказ 3551 Бесплатно.

Куйбышевский ордена Трудового Красного Знамени авиационный институт имени академика С.П.Королева, г.Куйбышев, ул.Молодогвардейская, 151.

иол.тип. им. В.П.Мяги, г.Куйбышев, ул.Венцека, 60.